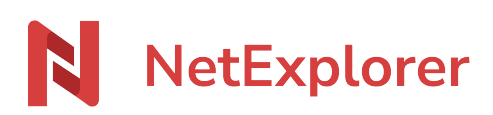

[Base de connaissances](https://support.netexplorer.fr/fr/kb) > [Assistant de connexion en lecteur réseau NetExplorer \(WebDav\)](https://support.netexplorer.fr/fr/kb/assistant-de-connexion-en-lecteur-reseau-netexplorer-webdav) > [Messages d'erreur](https://support.netexplorer.fr/fr/kb/messages-d-erreur-2) > [Une erreur inattendue vous empêche de copier le dossier](https://support.netexplorer.fr/fr/kb/articles/une-erreur-inattendue-vous-emp-che-de-copier-le-dossier)

Une erreur inattendue vous empêche de copier le dossier

Guilhem VERGON - 2023-09-13 - [Messages d'erreur](https://support.netexplorer.fr/fr/kb/messages-d-erreur-2)

Vous souhaitez copier/coller un fichier ou un dossier zip depuis votre accès WebDav vers votre bureau mais vous obtenez le message suivant:

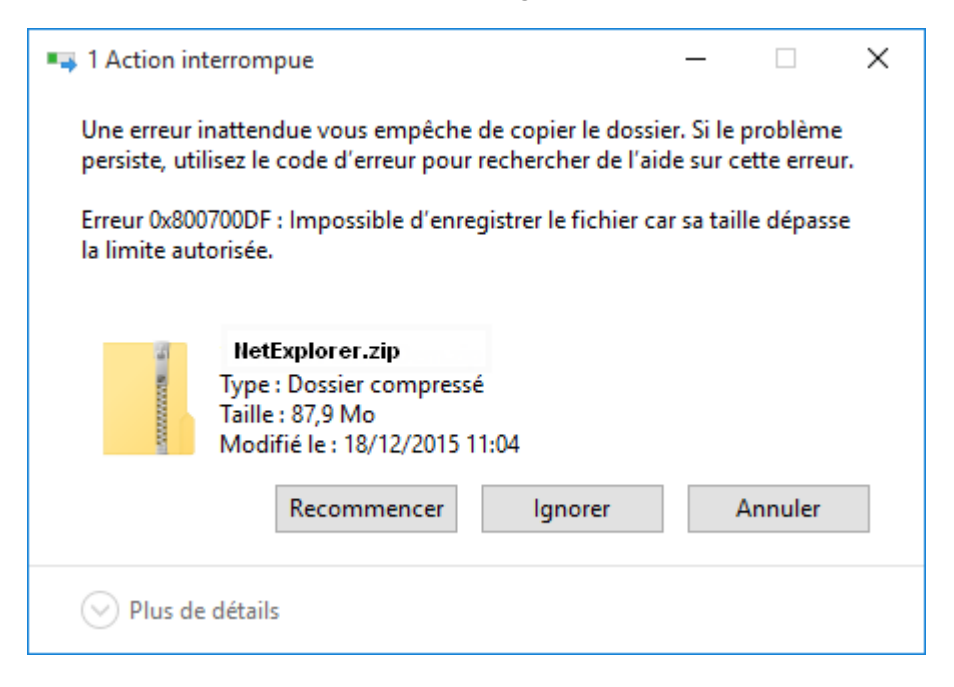

Par défaut, **Windows limite la taille de vos fichiers à 50 Mo** lors du téléchargement et de l'enregistrement en WebDav. Votre fichier est supérieur à 50 Mo donc vous avez ce message d'erreur.

Pour pouvoir télécharger et enregistrer des documents lourds, **nous avons développé un patch** qui permet de contourner cette limite.

Ce Webdav RegPatch est disponible en téléchargement sur notre site. Il est compatible sur Windows et nécessite d'**être administrateur** du poste pour l'installer.

Pour l'installer, il vous faut:

- **Télécharger** le Webdav RegPatch.
- Une fois téléchargé, il vous faut l'**exécuter**.
- **Redémarrer** votre poste.

➔ Vous pouvez désormais copier/coller votre fichier ou dossier normalement.